RWD60 应用说明

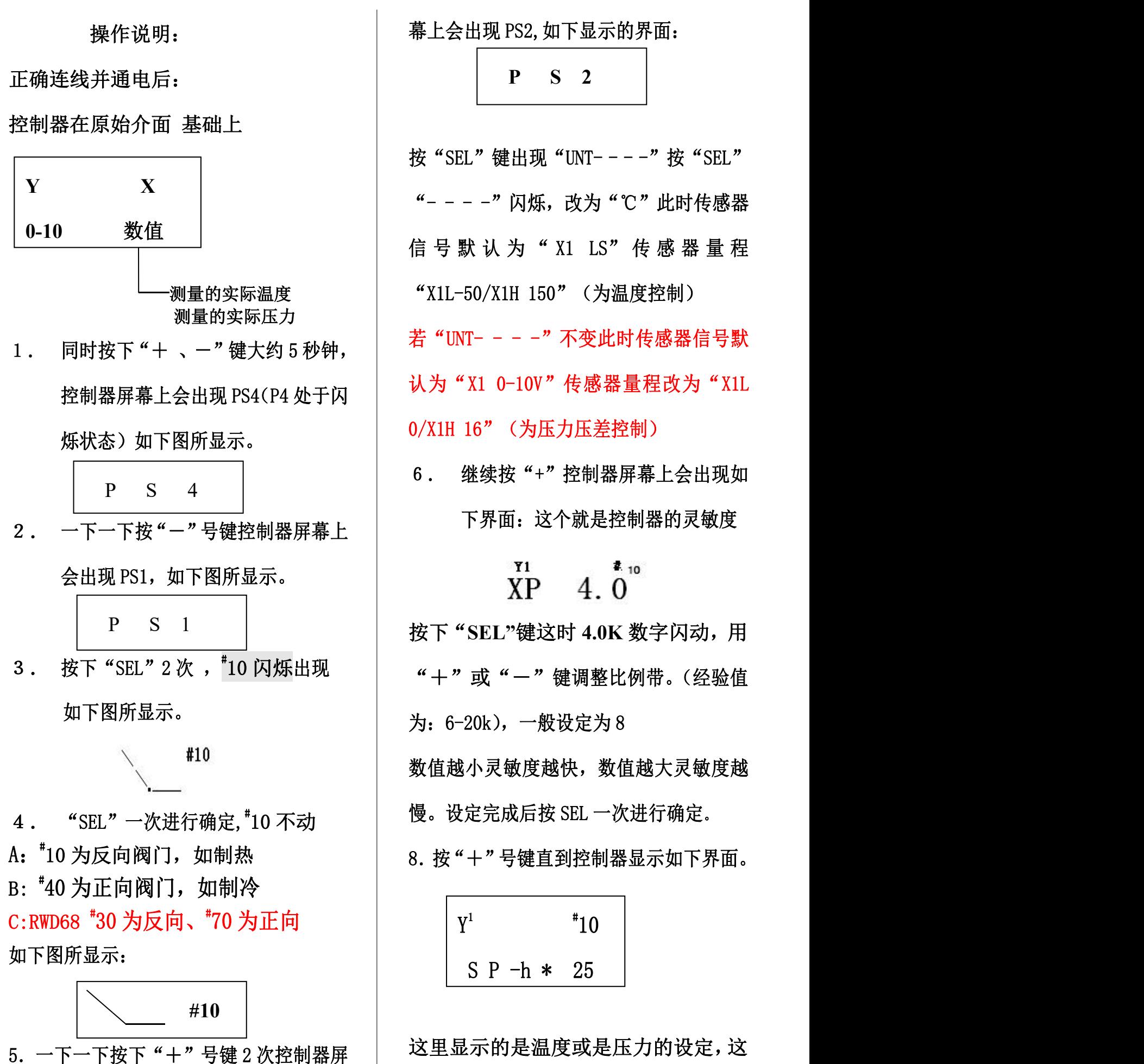

1

时候按下"SEL"键数值闪烁按"+" | 简单温度/压力设置 或"-"进行设定,设定完按"**SEL"** 键确认,然后按"-"号键退出

注: 以上程序已设定好, 请勿改动。<br>  $\boxed{ \begin{array}{ccc} \gamma & \gamma & \gamma \end{array} }$ 只须调一下简单出水温度或压力设置即 | |

⒈ 控制器在原始介面 基础上

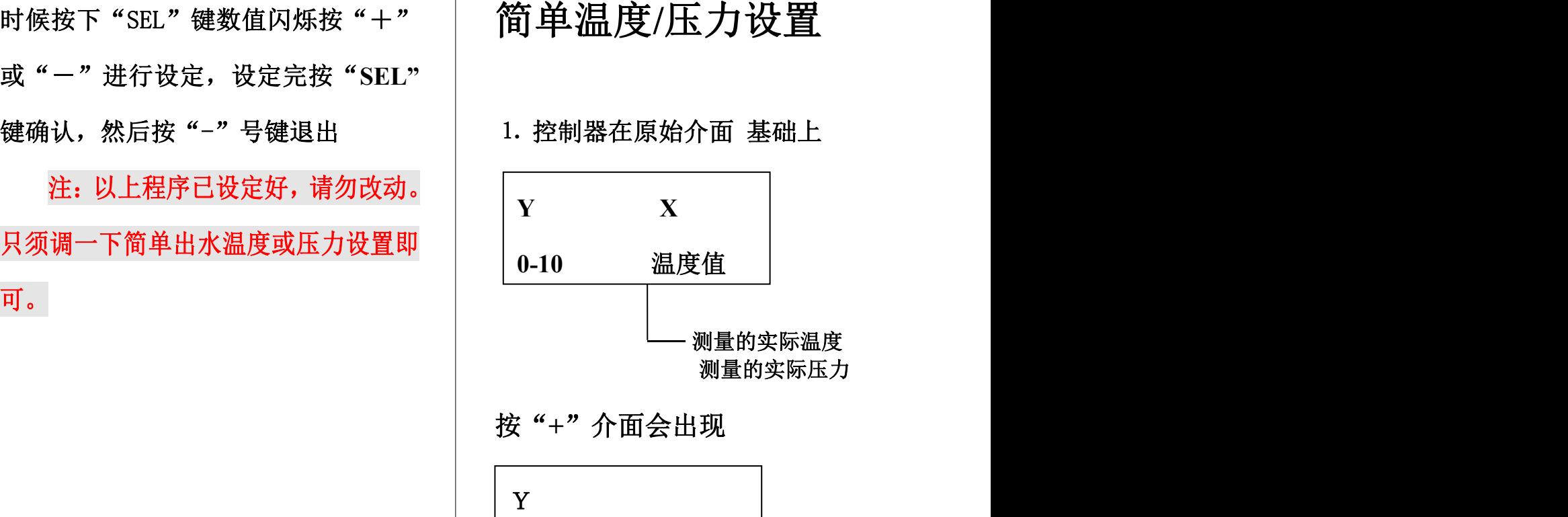

S P-hx 数值

待设定的温度**/**压力

⒉ 按"**SEL"**键待定设定的出水温度**/** 压力闪烁,按"**+**"键增加数值,按"—" 键减数值。待调到需要的数值后,按 "**SEL"**键确认。

⒊ 按"—"一次退到原始介面,即完 成出水温度**/**压力的设定。

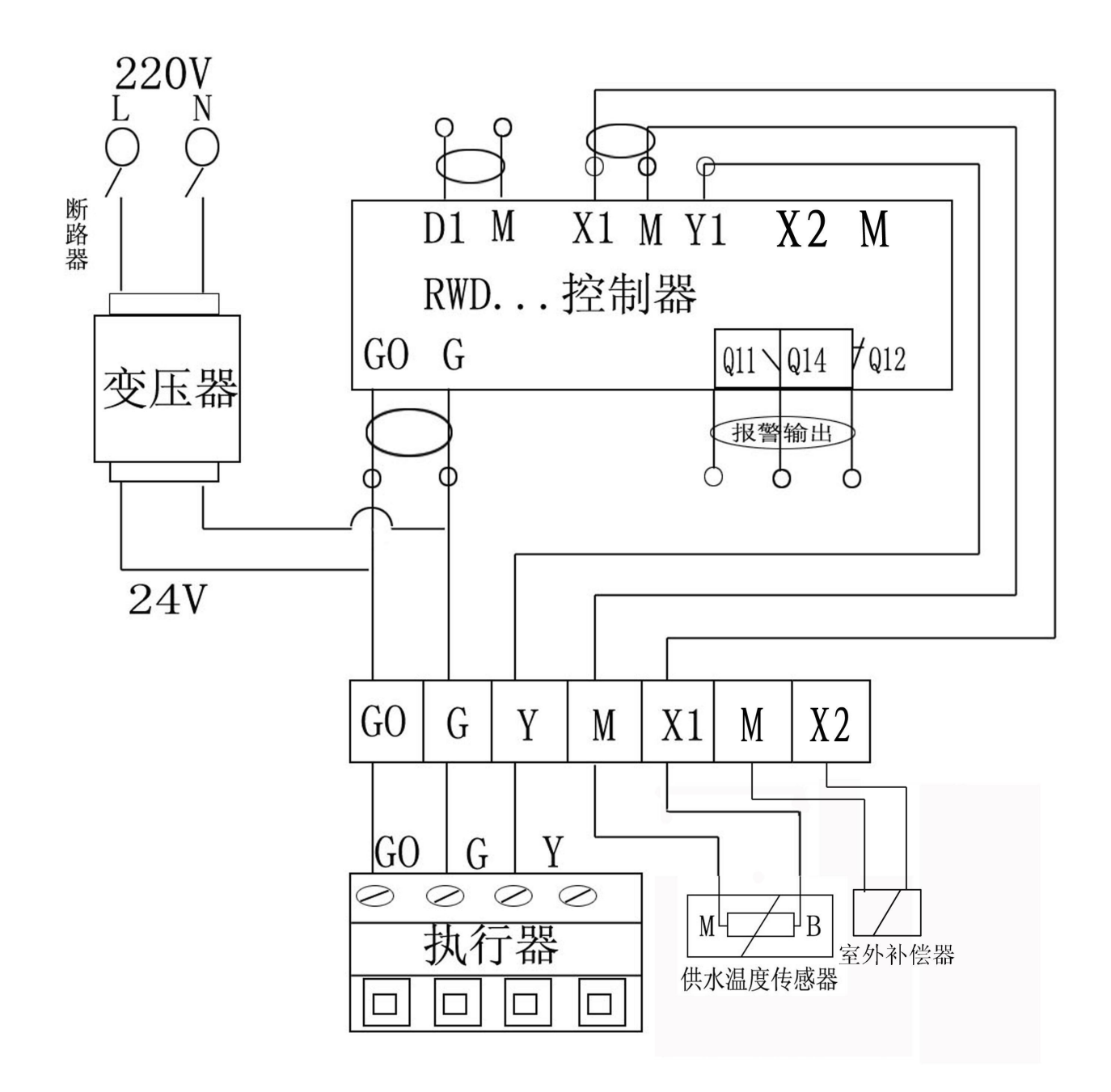

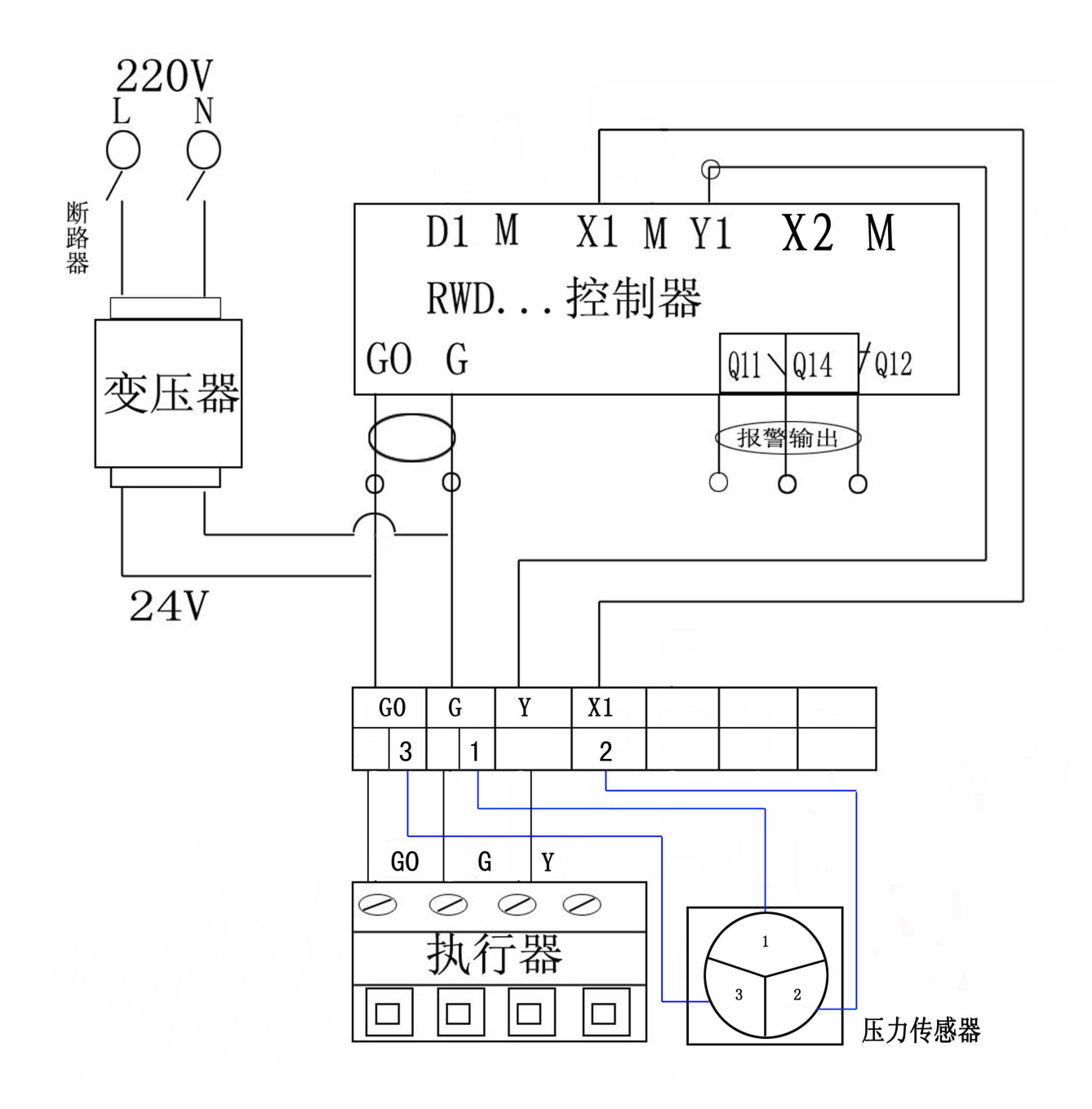